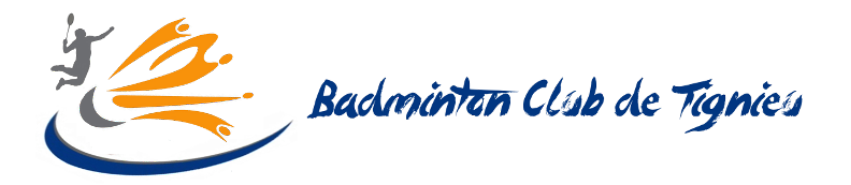

## Capitaines et Co-capitaines d'IC

## utilisation du planning : xoyondo

1. Allez sur le site : <https://xoyondo.com/dp/9pXd2Doj9808klU>

Vous arrivez sur la fenêtre suivante :

Pour rappel et afin de ne pénaliser le jeu libre, le club limite le nombre d'interclubs à 2 rencontres par soirée.

>> **Maximum 2 équipes par date** - aussi bien en Provisoire (Peut-être) qu'en Validé (Oui)

>> Anticipez au maximum vos rencontres à domicile afin d'avoir la date que vous préférez

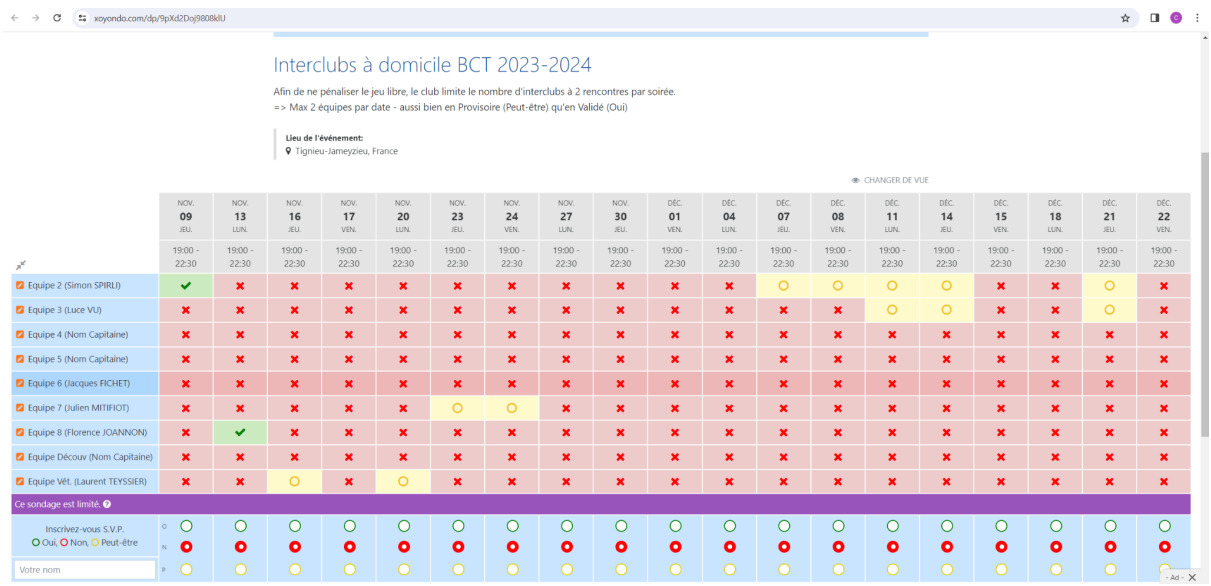

Après concertation avec votre équipe, vous devez sélectionner les dates que vous souhaitez.

**Voici la marche à suivre :**

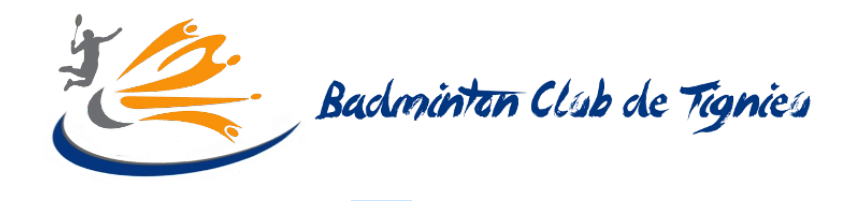

- Cliquez sur le crayon orange
- Cliquez sur Modifier l'entrée
- Sélectionnez les dates que vous souhaitez
- Cliquez sur Enregistrer

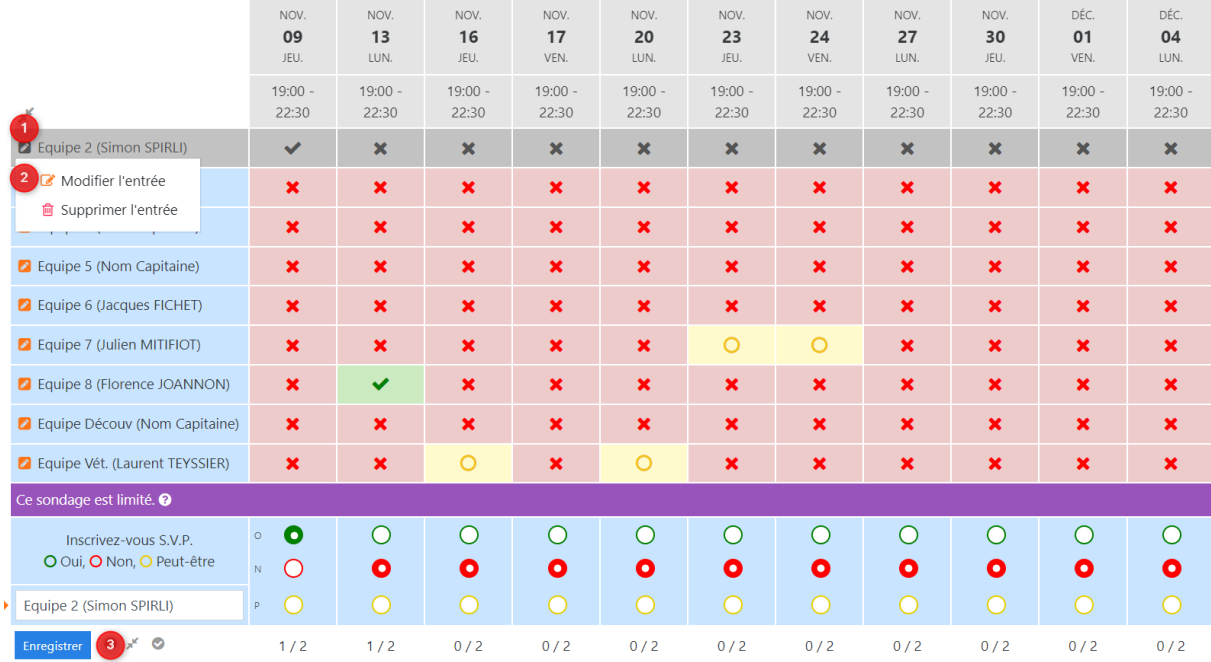

Une fois que vous avez enregistré, vous êtes redirigé sur la page suivante. Vous devez cliquer sur "Revenir au sondage" pour revenir sur la page où sont listés les différents souhaits des capitaines.

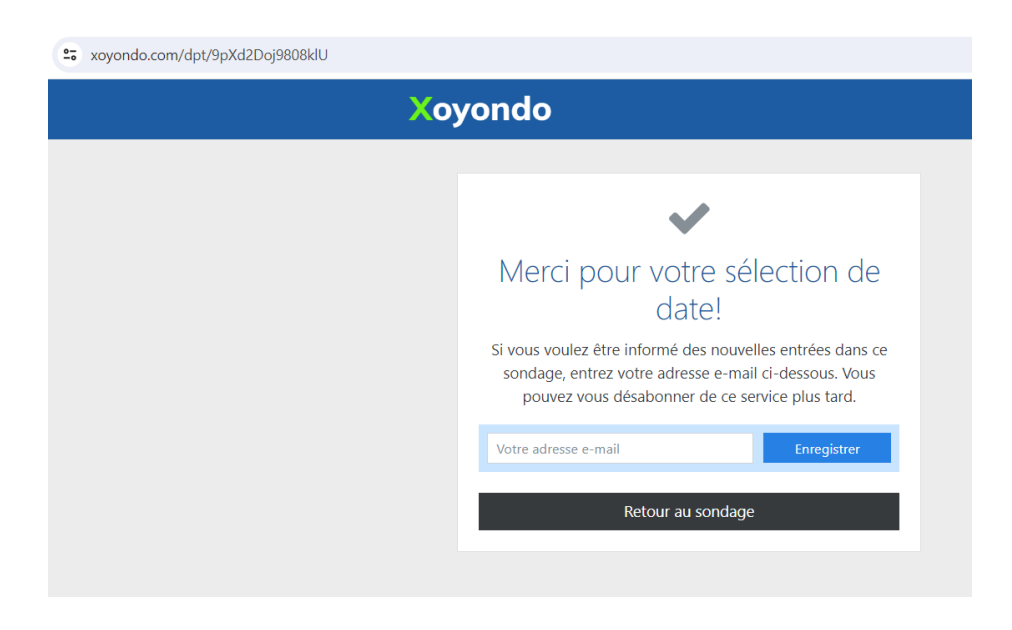

**Important** :

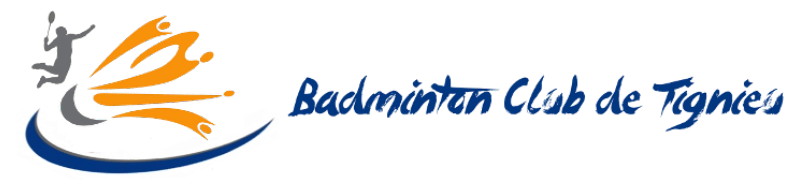

**>>>** Lorsque vous avez validé la date avec le capitaine adverse. Mettez à jour le sondage afin de libérer les créneaux que vous aviez réservés pour les autres équipes s'il vous plaît :)

*Si besoin, n'hésitez pas à demander de l'aide sur le groupe des capitaines.*

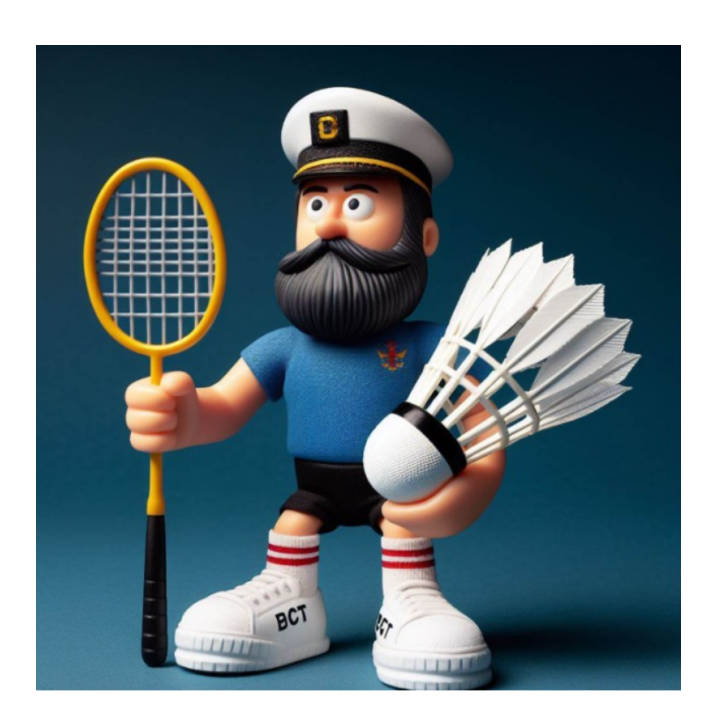

*Le capitaine haddock du BCT à votre service*